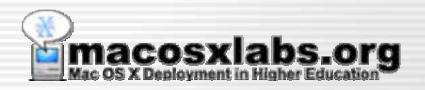

#### Radmind

**Mac OS X File System Management** 

Radmind developed by RSUG of University of Michigan

Richard Glaser & James Reynolds
Student Computing Labs
University of Utah

#### Introduction

- A presentation covering:
  - Radmind Basics & Overview
  - U of U's Deployment and Tips & Customizations
- More details will be available:
  - On handouts
  - Radmind web site: www.radmind.org
- Software

  Software

  Figs

  Annie

  Francis

  Francis

  Francis

  Francis

  Francis

  Francis

  Francis

  Francis

  Francis

  Francis

  Francis

  Francis

  Francis

  Francis

  Francis

  Francis

  Francis

  Francis

  Francis

  Francis

  Francis

  Francis

  Francis

  Francis

  Francis

  Francis

  Francis

  Francis

  Francis

  Francis

  Francis

  Francis

  Francis

  Francis

  Francis

  Francis

  Francis

  Francis

  Francis

  Francis

  Francis

  Francis

  Francis

  Francis

  Francis

  Francis

  Francis

  Francis

  Francis

  Francis

  Francis

  Francis

  Francis

  Francis

  Francis

  Francis

  Francis

  Francis

  Francis

  Francis

  Francis

  Francis

  Francis

  Francis

  Francis

  Francis

  Francis

  Francis

  Francis

  Francis

  Francis

  Francis

  Francis

  Francis

  Francis

  Francis

  Francis

  Francis

  Francis

  Francis

  Francis

  Francis

  Francis

  Francis

  Francis

  Francis

  Francis

  Francis

  Francis

  Francis

  Francis

  Francis

  Francis

  Francis

  Francis

  Francis

  Francis

  Francis

  Francis

  Francis

  Francis

  Francis

  Francis

  Francis

  Francis

  Francis

  Francis

  Francis

  Francis

  Francis

  Francis

  Francis

  Francis

  Francis

  Francis

  Francis

  Francis

  Francis

  Francis

  Francis

  Francis

  Francis

  Francis

  Francis

  Francis

  Francis

  Francis

  Francis

  Francis

  Francis

  Francis

  Francis

  Francis

  Francis

  Francis

  Francis

  Francis

  Francis

  Francis

  Francis

  Francis

  Francis

  Francis

  Francis

  Francis

  Francis

  Francis

  Francis

  Francis

  Francis

  Francis

  Francis

  Francis

  Francis

  Francis

  Francis

  Francis

  Francis

  Francis

  Francis

  Francis

  Francis

  Francis

  Francis

  Francis

  Francis

  Francis

  Francis

  Francis

  Francis

  Francis

  Francis

  Francis

  Francis

  Francis

  Francis

  Francis

  Francis

  Francis

  Francis

  Francis

  Francis

  Francis

  Francis

  Francis

  Francis

  Francis

  Francis

  Francis

  Francis

  Francis

  Francis

  Francis

  Francis

  Francis

  Francis

  Francis

  Francis

  Francis

  Francis

  Francis

  Francis

  Francis

  Francis

  Francis

  Francis

  Francis

  Francis

  Francis

  Francis

  Francis

  Francis

  Francis

  Francis

  Francis

  Francis

  Francis

  Francis

  Francis

  Francis

  Francis

  Francis

  Francis

  Franci

Standard Syrrem Unio Goup radition

- Web Documentation:
  - Will be available at: www.macosxlabs.org/

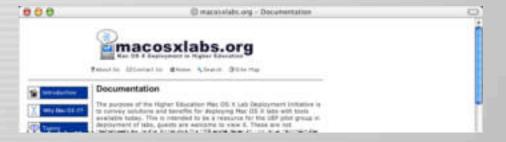

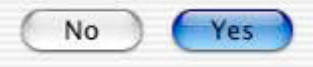

## Who's Developing it?

- Developed & supported by:
  - Research Systems Unix Group (RSUG)
    - At the University of Michigan
    - radmind@umich.edu
  - Includes:
    - Technical support, questions and feature requests
    - Mailing List Archived & Searchable

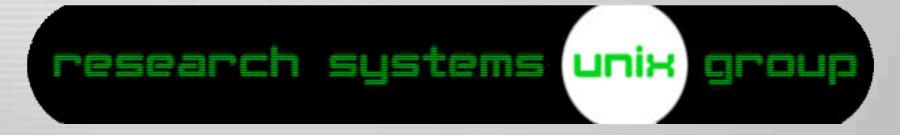

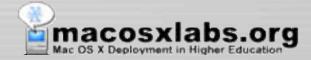

## Where to get it?

Mac OS X Installer&Source Code

Radmind Assistant

• iHook (not part of radmind)

www.radmind.org

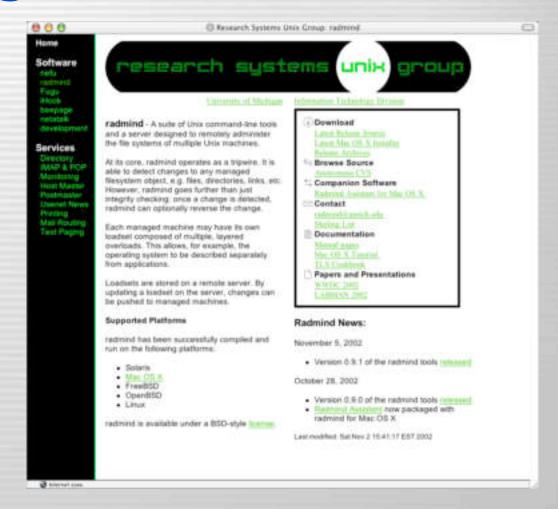

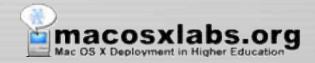

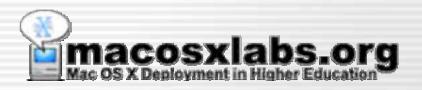

## What is it?

**Basic Introduction** 

#### **Command Line Tools**

- Suite of command line tools
  - Both client & server tools
  - Allows remotely managing multiple file systems

```
Radmind - Client Tools
[client:/usr/local/bin] is -1
total 1448
-r-xr-xr-x 1 root wheel 98376 Nov 5 14:53 fsdiff
-r-xr-xr-x 1 root wheel 122380 Nov 5 14:53 ktcheck
-r-xr-xr-x 1 root wheel 141740 Nov 5 14:53 lapply
-r-xr-xr-x 1 root wheel 62532 Nov 5 14:53 lcksum
-r-xr-xr-x 1 root wheel 124144 Nov 5 14:53 lcreate
-r-xr-xr-x 1 root wheel 111264 Nov 5 14:53 [fdiff
-r-xr-xr-x 1 root wheel 34476 Nov 5 14:53 Imerge
-r-xr-xr-x 1 root wheel
                         26644 Nov 5
                                                      Radmind - Server Tools
[client:/usr/local/bin]
                                      [server:/usr/local/sbin] is -1
                                      total 240
                                      -r-xr-xr-x 1 root wheel 120120 Nov 5 14:53 radmind
                                      [server:/usr/local/sbin]
```

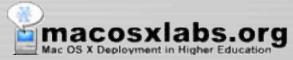

## **Graphical User Interface**

 A Mac OS X GUI is in development that offers most of the functionality of the command line tools on the client.

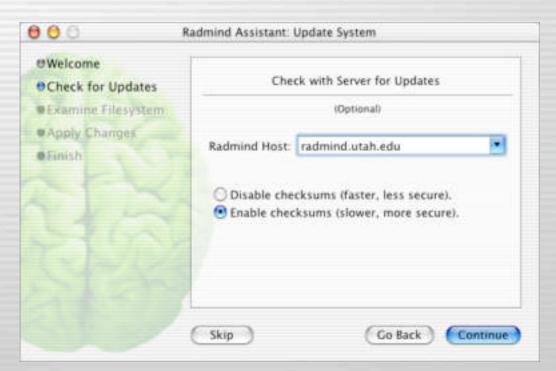

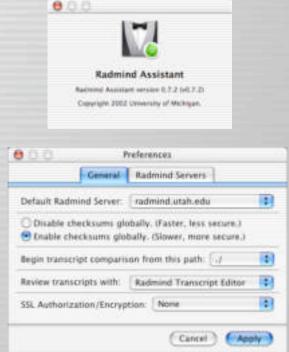

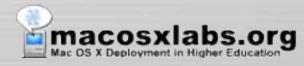

## **Supported Platforms**

- Can be used with any supported Unix
  - Mac OS X
  - Solaris
  - FreeBSD
  - OpenBSD
  - Linux

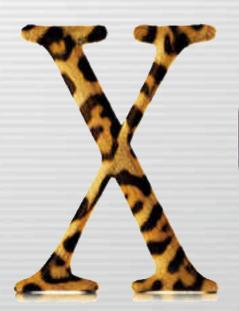

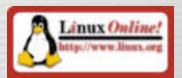

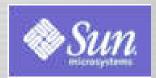

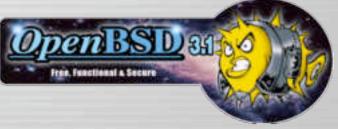

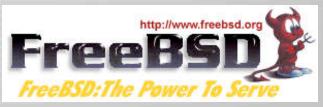

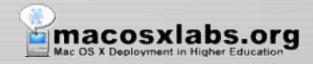

## **Mac OS X Requirements**

- Requires Mac OS X 10.1.3 or later

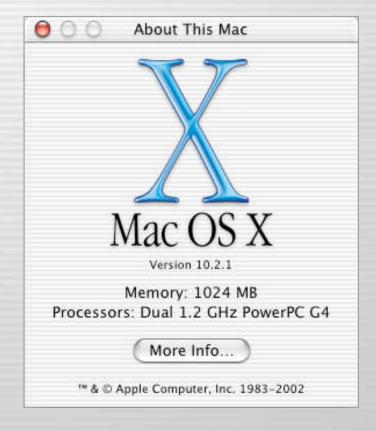

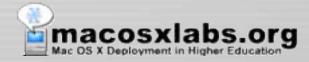

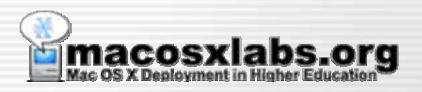

#### How does it work?

**Basic overview of server & client** 

#### **Server - Communication**

 Server handles communication between itself and the client

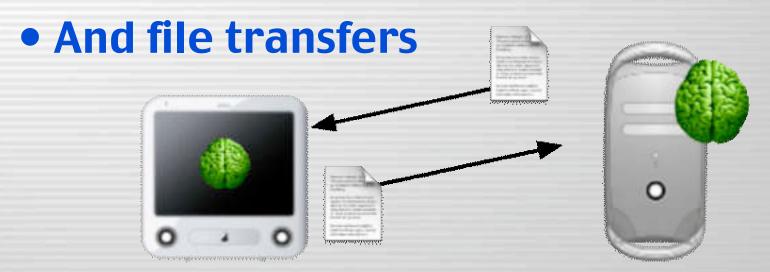

Mac Client (radmind client tools)

Radmind Server (radmind application)

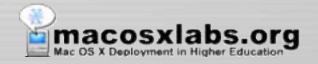

# Server - File Storage

 The server stores the deployed client file system descriptions & associated files

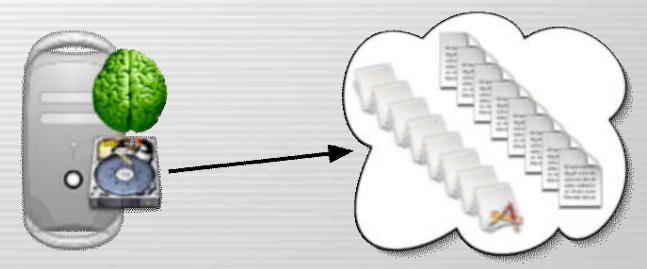

**Radmind Server** 

Files and descriptions

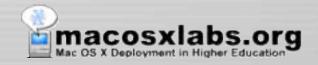

#### **Client Tools**

- Scans local file system
- Uploads local file system descriptions & files
- Restores local file system
  - Downloads required file system descriptions & files
  - Removes unneeded files
  - Modifies attributes & permissions.

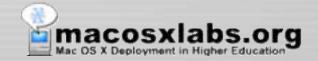

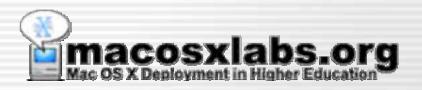

# **Using It**

**Basic overview of the process** 

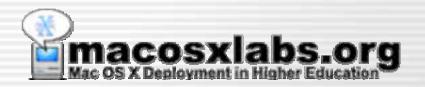

## Client

#### **Creating a file system description**

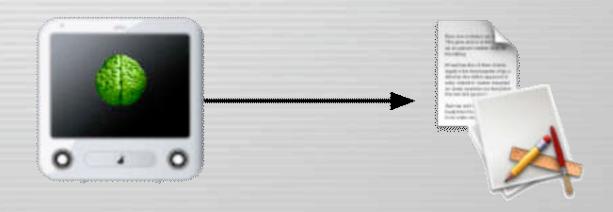

#### Client - Install Stuff

• First, install stuff...

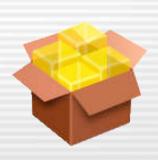

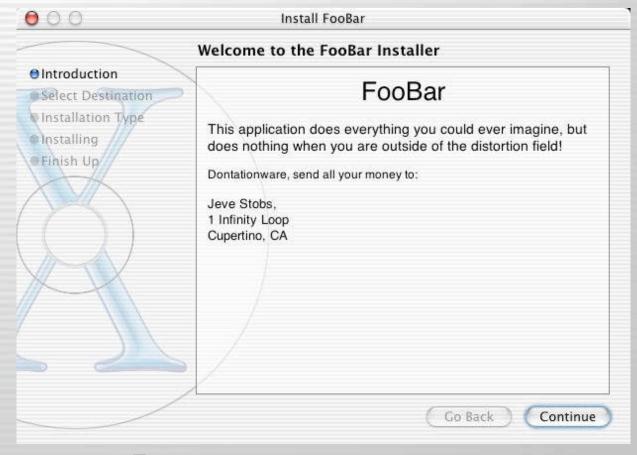

#### Client - Scan

- Next, scan client file system
- And save description

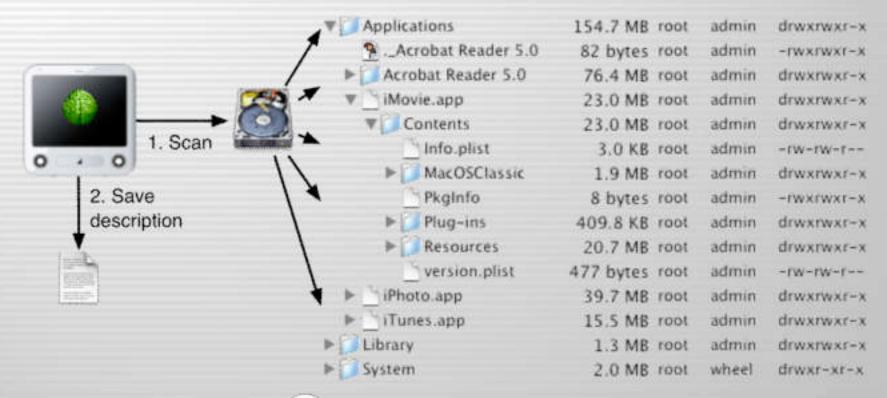

## Client - Upload

- Then, read the description
- And upload the description & associated files to server

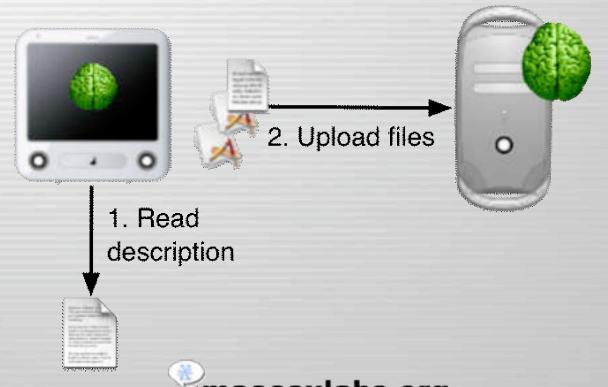

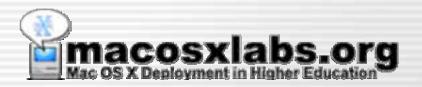

#### Client

#### Restoring a file system description

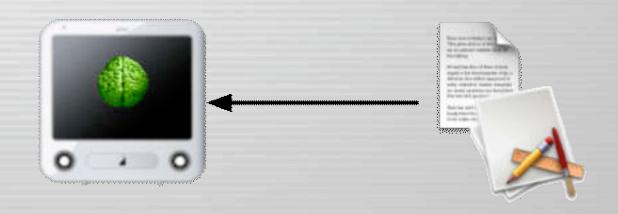

#### Client - Download

 First, it downloads description of deployed file system.

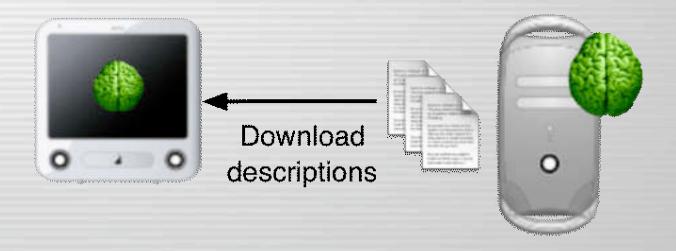

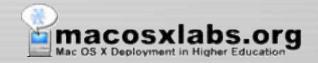

#### Client - Scan

Next, it scans local file system

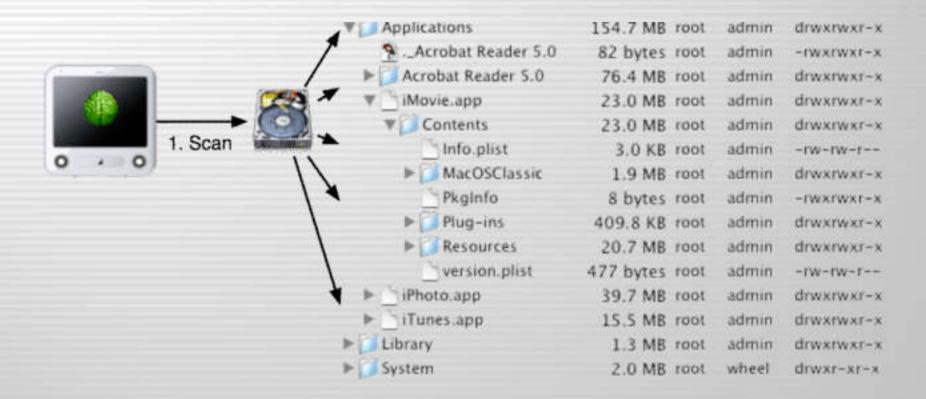

## Client - Compare

- Then, compares local hard disk with deployed descriptions
- Creates a differences description

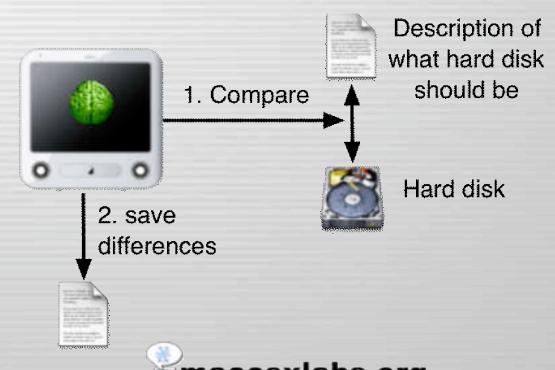

#### **Client - Restore**

 Downloads & removes files and sets attributes & permissions

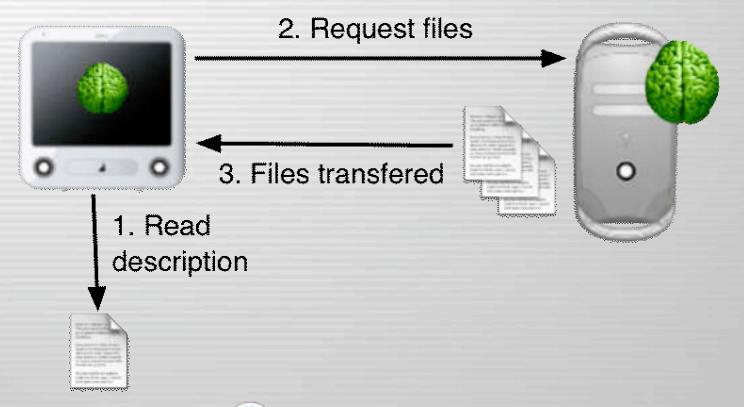

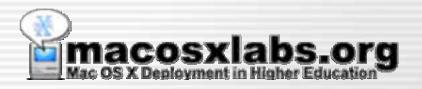

## Why use it?

**Benefits of Radmind** 

## **Network Usage**

- Few files are transferred over network for incremental updates
  - Only needed files are downloaded
    - Unlike ASR, which
      is usually setup to
      transfer an entire
      hard disk image
      every time, even if a
      few updates are
      needed on the client.

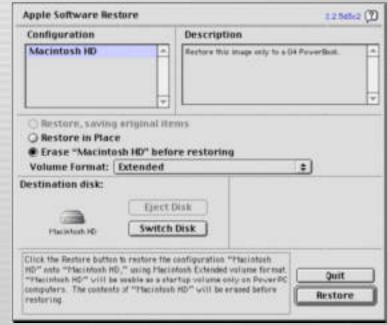

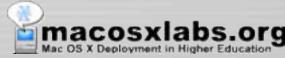

## Server Usage

- Minimizes server/network usage
  - The client scans the hard disk locally, doesn't talk to server during scan
    - Unlike Assimilator or RevRdist; which are usually setup to compare the client hard disk to server master over the network.

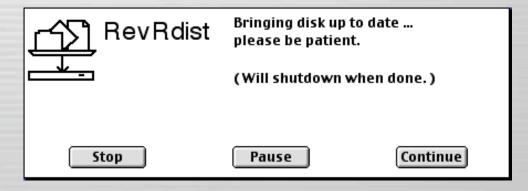

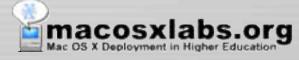

#### **Remote Administration**

 Remotely control & distribute file systems on multiple machines

 Unlike tools like Carbon Copy Cloner, which requires a portable hard disk to manually clone each individual machine in a lab environment.

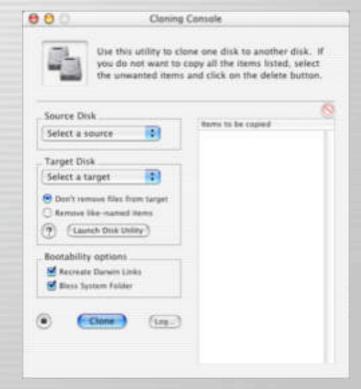

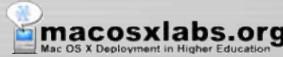

## **DHCP not Required**

- It is flexible, you just need an IP address
- Doesn't matter how it gets assigned.
  - Unlike tools, like
     NetBoot, NetInstall
     that require DHCP to
     operate.

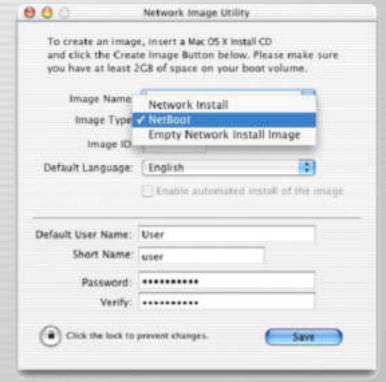

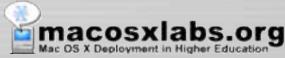

## Manage by Certificate

 Allows client verification via SSL certificate.

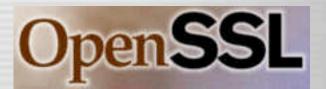

- Nomadic Machines
  - Laptops used in various locations, like home & work, can be managed.
- IP Dynamic Assignments
  - IP is completely irrelevant for client identification.

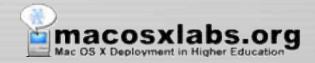

## Software Management

- Tracks software & OS installations
  - Unlike other tools, radmind has built-in support for tracking individual software or OS installations.
  - And has built-in support for uploading & restoring individual software or OS installations.

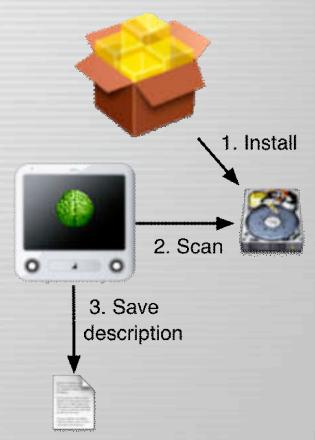

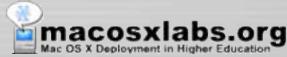

## Client Management

 One file on server to manage file systems of multiple machines.

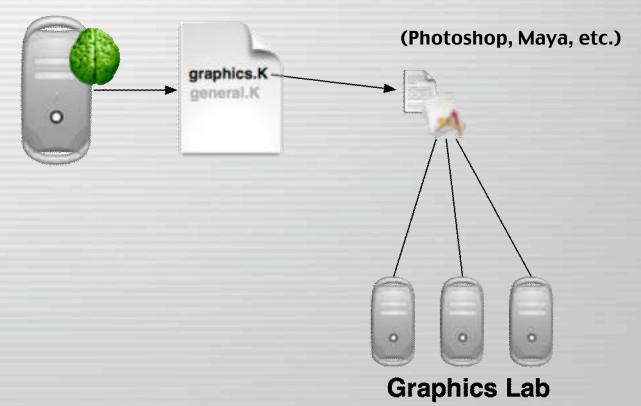

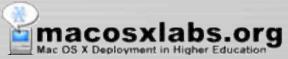

# Client Management

 One file on server to manage file systems of multiple machines.

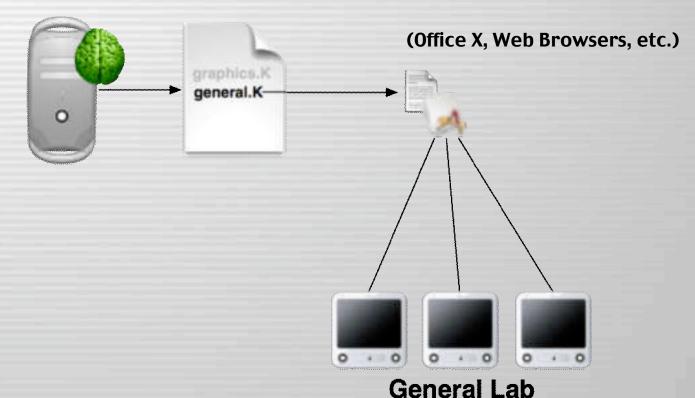

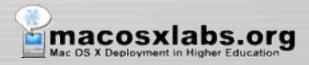

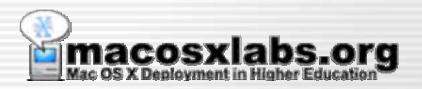

## **Terms**

**Radmind Lingo & Slang** 

## **Transcript**

- Transcript
  - A description of the file system
  - A list of files, directories, links.
  - Includes attributes like size, permissions, modification dates, checksums, etc.

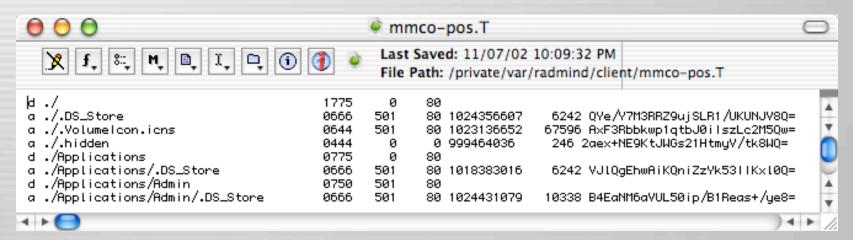

## **Transcript - File Kind**

- Transcript
  - A description of the file system
  - A list of files, directories, links.
  - Includes attributes like size, permissions, modification date, checksum, etc.

File Kind - "a" applefile, "d" directory, "f" file, "l" link

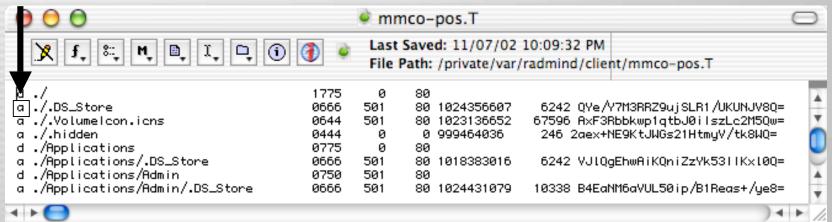

## **Transcript - Location**

- Transcript
  - A description of the file system
  - A list of files, directories, links.
  - Includes attributes like size, permissions, modification date, checksum, etc.

#### Location mmco-pos.T Last Saved: 11/07/02 10:09:32 PM File Path: /private/var/radmind/client/mmco-pos.T .DS\_Store 80 1024356607 6242 QYe/Y7M3RRZ9ujSLR1/UKUNJV8Q= **0666** 501 VolumeIcon.icns 80 1023136652 67596 AxF3Rbbkwp1atbJ0ilszLc2M50w= 0644 501 0444 0 999464036 246 2aex+NE9KtJWGs21HtmyV/tk8WQ= ./Applications 0775 ./Applications/.DS\_Store 501 80 1018383016 6242 VJlQqEhwAiKQniZzYk53||Kxl0Q= d ./Applications/Admin 0750 501 a ./Applications/Admin/.DS\_Store 0666 501 80 1024431079 10338 B4EaNM6aVUL50ip/B1Reas+/ye8=

# **Transcript - Permissions**

- Transcript
  - A description of the file system
  - A list of files, directories, links.
  - Includes attributes like size, permissions, modification date, checksum, etc.

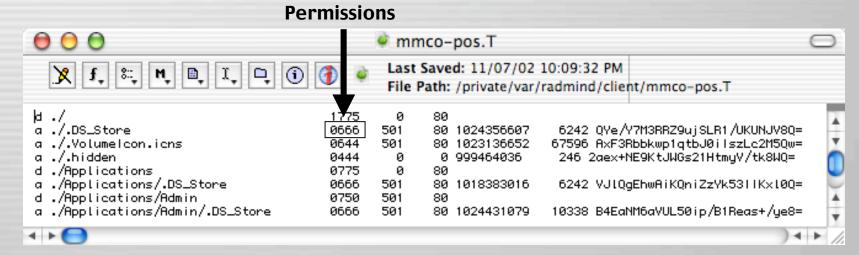

# Transcript - Owner

- Transcript
  - A description of the file system
  - A list of files, directories, links.
  - Includes attributes like size, permissions, modification date, checksum, etc.

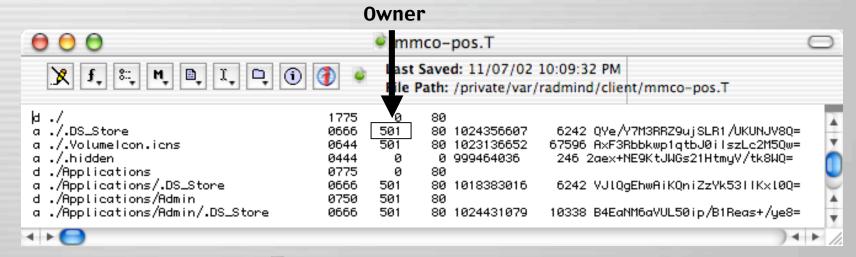

## Transcript - Group

- Transcript
  - A description of the file system
  - A list of files, directories, links.
  - Includes attributes like size, permissions, modification date, checksum, etc.

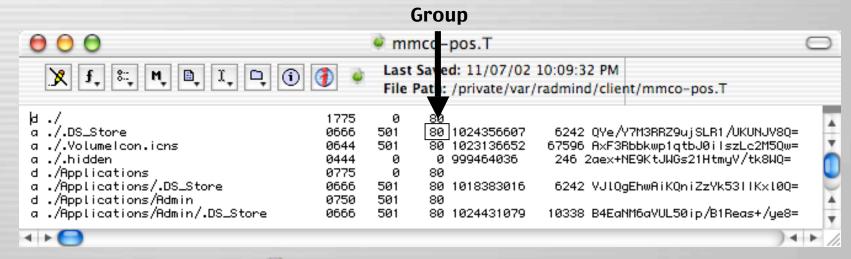

# **Transcript - Modified**

- Transcript
  - A description of the file system
  - A list of files, directories, links.
  - Includes attributes like size, permissions, modification date, checksum, etc.

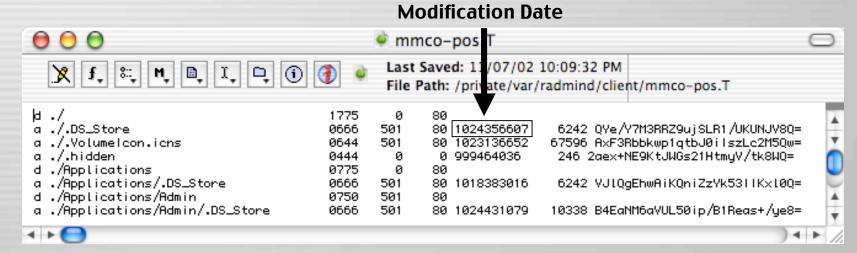

## **Transcript - Size**

- Transcript
  - A description of the file system
  - A list of files, directories, links.
  - Includes attributes like size, permissions, modification date, checksum, etc.

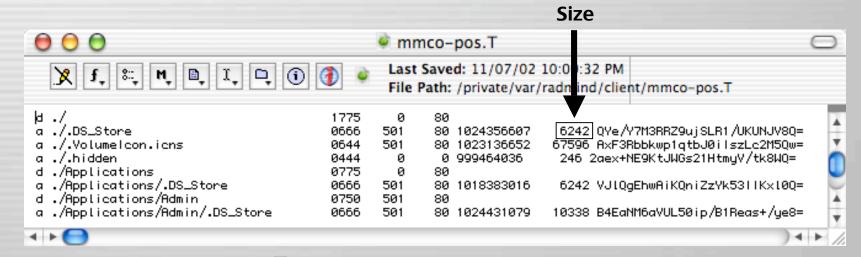

# Transcript - Checksum

- Transcript
  - A description of the file system
  - A list of files, directories, links.
  - Includes attributes like size, permissions, modification date, checksum, etc.

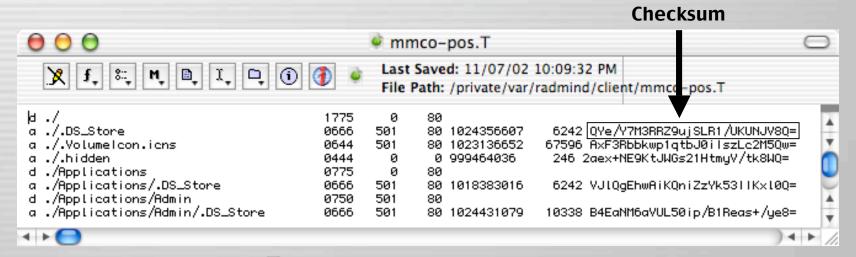

## **Positive Transcript**

 Lists file system descriptions like files, directories, links, etc. that must exist and match all attributes.

```
000
                                                                                       mmco-pos.T
   1.05.Store
                                                          88 1834356687
                                                                            6242 THE ARMADIA SUR! ARMADIA
                                                          88-1803136652
                                                                           87506 Auf Weeking Lyth-Will aud c2950w
 m 17, Volume Lown, Lore
                                                                            240 20m+HEBE 1,80x21Htm;///16000=
                                                           8 999464836
   . F. tri-Oldsin.
   (Replications
   /Mpgilostrons/_26_2tore
                                                                            SDAZ VUIDSDWHIKDKIZYWSDLINKIBO
    (Regul Look Long /Ride In
    /Popilications/Admin/25_liters
                                                                           FESSE BREATHWAYS, SKIp /RThings / Judy
    Poptications/Main/Repta/digeter/dfrefiler.opp #775
    /Ppplications/Rean/Reple/dOurtes/dProfiler.app/Cuntents 8779
    Popticistions/Resin/Reple/ddustes/d/Profiler_app/Contents/Info.pilat 8664
                                                                                           88 999523588
                                                                                                             1218 spotis/ATLg PROBRETACIONO (IV
    Plactications/fidein/flacts/billustes/bifrofiter..npp/Contents/flac05 8775
    Pepri cost one Pate in Pepre Solution ten de Profilier . app/Contents/Rec05/Pepre disusten de Profilier
                                                                                                                 88 1823236214 3755688 Jrupilessulter/Cluby/VSayPh26-
    (Rept root long/Rde in/Repta/ddystee/dProfiler.app/Contents/Reginta #775.
                                                                                                            8 VeSFSAI-63VTN+568s-USSigDroven
    /Reprisestions/Retrin/Reprie/biligative/diffrent (Serumps/Contents/Resources)
    /Applications/Maxin/Apple/adjustes/strofiler.upp/Contents/Measurces/MSP,ions 9554 & 
/Mpplications/Maxin/Apple/adjustes/strofiler.upp/Contents/Measurces/MSPbather.bundle 8775
                                                                                                                    $3849 MillingshallFVLaffilescolimbil2VoRe
    Applications /Navin Apple/adoptes/diffred Lieruspy/Contents/Necources/RSFOsther Josepha/Contents 8775
    Reptications/Return/Repte/adustee/a/Profiler.app/Contents/Resources/REPSather.aundie/Contents/Info.ptilst
                                                                                                                                                     791 SLIMFREWOCK/LIVT+R21/100V4+
    /Popilications/Resin/Reple/Sitystee/bProfiler_app/Contents/Resources/REPGather_bundle/Contents/Rec05
    Applications/Admin/Apple/65ustee/bFrofiler.app/Contents/Assuurces/ASPGsther.bondie/Contents/AscGS/ASPGsther 8775
                                                                                                                                                     42996 SHAWARKI DUXCOMMALI ENTERNISH
                                                                                                                              88 999401395 8
8 88 999895891
    Paptications/Rain/Reple/allyster/dProfiler_app/Contents/Resources/RDPOrther_burdle/Contents/Pkglidle 8664
                                                                                                                                                  6 25c) xCRV x6) xV0F+ccr-6p0xx175-
51 464 85.8627634.0xx121U5056L81F3W-
    Applications/Aden/Apple/Migster/Afrofiler.app/Contents/Neources/ADPletter-Avertic/Contents/Version.plist
    Popilications /htm:///ppia/bilgsten/dProfiler.app/Contents/Hessarces/Repia/bilgsten/dProfiler.ranc 8564
                                                                                                                          88 999523588 26997 drivTE+0q4VT124673103/v97w08*
    Applications/Admin/Apple/diluctes/dProfiles-upp/Contents/Assocracy/Outch_tons
    Monitications (Nonin/Repis/Milystes)dProfiler.opp/Contents/Resources/Dutch.lproj/Indahlist.at.atrings 8664
                                                                                                                                             82 LgL204076 tsEJc1us3ftdf4Feser
    Applications Mean Mepie at a terior tier application to Measures Autonitory Ascalized re-
                                                                                                                          88 999534353 219539 EDINTF10punic6Nt593V,F18W1g+
    Peptications/Resin/Repte/attustee/drivifiler.app/Contents/Resources/English.iproj 6775
                                                                                                                                                 BR. SURBLYSSETWAYPEORYSCHURGEWIN
    Applications/Admin/Apple/Silystem/strofiler.app/Contents/Applich-Applich-(pro//infoFilet.atrings
    Reptications Makin Apple and profiler upp Contents Resources (English, ipro) Apostized, rero
                                                                                                                          DE GOOKSTEEN SHELLE HICLANDS / Thillial Hospital Andrew See
    /Replications/Newin/Reple/dougles/bProfiler.app/Contents/Recources/French.ppro/ 8755
    94 SpondSt8C712jn/ShahjfufferISH
    Applications Admin Apple Sign tentative filter applicants Associated Perch. (proj Applications)
                                                                                                                              999534353 228847 Exc.x20x21 intit J 55yello Bh hriver
    Applications/Adein/Apple/bilgsten/EProfiler-app/Contents/Resources/German.iproj
    Applications/Navin/Apple/adagates/aProfiler.app/Contents/Newsaroes/Deresa.iproj/intofilet.atrings
                                                                                                                              88 999534355
                                                                                                                                                 84 GOSF-149125VILAD/2T (861 (pP4+
    Applications/Nasin/Apple/abysten/dProfiler.app/Contents/Nessurces/Aeress.iproj/Localized.rard
                                                                                                                          00 999534353 319001 pJ/AvEv5VLvFFsic2vp25pHvvrY/*
    /Mgg://cations/Mm:n/Mgg:e/ddystes/dfrofiler.app/Contents/Measuress/Italian.proj 8795 @ 0
/Mgg://cations/Mdm:n/Mgg:e/ddystes/dfrofiler.app/Contents/Measuress/Italian.proj/infofilet.strings
                                                                                                                                                 BA GOGRAPHIC STORE, 40/2T JBB LIGHTAN
    Magnications/Maxin/Appie/2014/2014/em/bProfiler.app/Contents/Masources/Italion.iproj/Localized.raro 8664
                                                                                                                          68 999534353 219165 8=16q71s27kp;Tawg0221dTkbgIm
     Mogri roat rone (Motin Mapris about tes) of roaf i iss ... app /Contents /Resources /Jopeness ... iproj
```

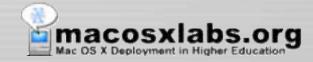

# **Negative Transcript**

- Lists file system description that must exist, but only some attributes are checked
- For example, if a directory is listed in a negative transcript, it will check its UID, GID and permissions, but will not read the directory itself.
  - Analogous to using "AiSu" parameter with RevRdist

```
mmco-neg.T
   A. library/Cotorbyec/Profitas/Bisplays 8777
  /System/Library/Caches
                                                                                0.2 jaj715r5x0y/b/v1HWkK//5xkr
  /System/Library/Entensions.seasct
                                                                                         8 2)a)715r5e0y/b/v1989ex Atlanta
   /busten/Library/Filesustens/hfs.fs/hfs.lobel 8644
   Tigo tem/Librory/Filmsystems/hts.fs/hts.none
                                                                                        B. Zjinj 715r Swby/b./v HMYNX //Bus.n
                                                              1802006217
                                                                                8 2 au 715-5-6-y/s /visavak //5-k--
   ines starting with '*' and blank lines are ignored.
   /or +vata/var /dl
   für i volta /our /db/lige teellintropyCoche
                                                           8 1004408347
                                                                                8. 2 jaj 715-Sully/to /- URVAX /- Nakin
   /private/ear/db/dhcpclient/leases
   /pr leats/var/log
   /or i vate/vir /root
  /private/var/run
                                                           0.1015477570
                                                                                0.2 jmj715=5u0y/b/v188/kK//flak=
   Promit visition frame for times, you're
 ./private/var/spool/printing
  /private/var/teo
8 ../pe i wate/war/va
```

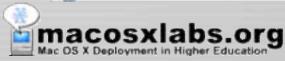

#### Loadset

- Can be defined as a transcript and its associated files.
- These are smaller loadsets that can be individual OS or software installs, OS or software updates, admin modifications, or lab or group customizations, etc.

#### **Transcript**

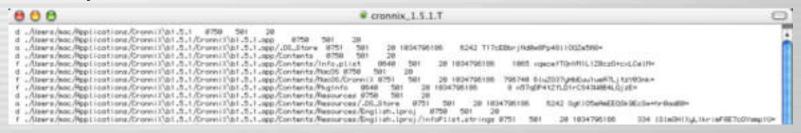

#### **Associated Files**

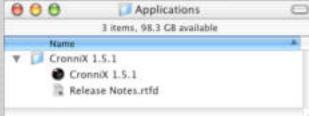

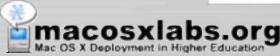

### **Base Load**

A base load is the primary file system loadset, usually a large transcript & associated files. A base load could be:

- Mac OS X
- Mac OS X and default applications
- Or the entire client file system deployment
  - Including Mac OS X
  - Applications
  - Admin Modifications

     (users & groups, directory setup, scripts, etc.)

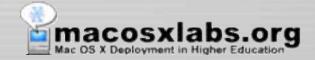

# Base Load - Example

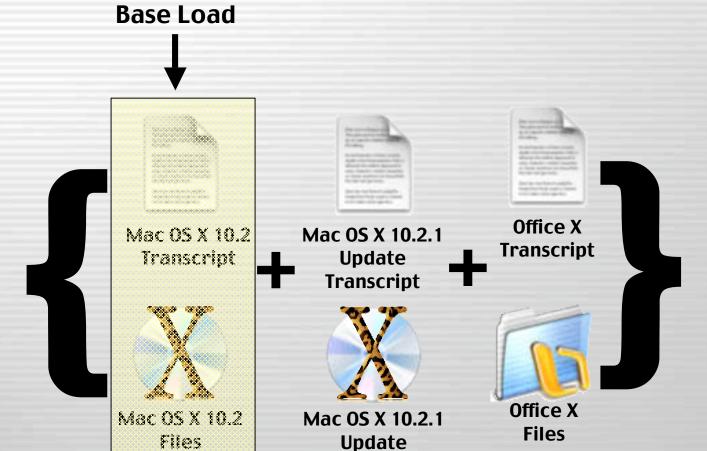

**Files** 

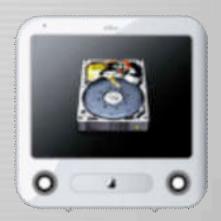

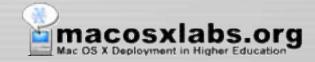

### Base Load at the U of U

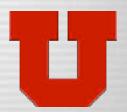

- Originally we had a base load that contained; the OS, our admin modifications, and global distributed applications.
- Currently, we are using a more granular & flexible deployment, where the base load is only the OS, and our admin modifications, individual application installs, lab or group customizations are separate over loads.

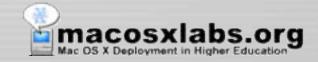

### **Over Load**

 An over load is a smaller additional loadset used with the base load for the machine deployed file system.

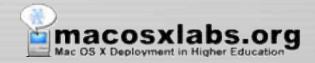

# Over Load - Example

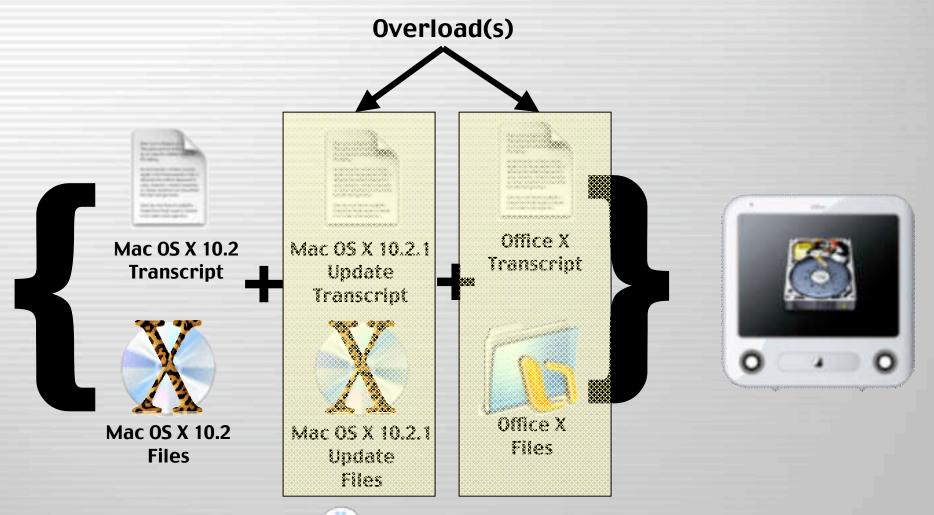

#### **Command File**

- Command file (the machine loadset)
  - A list containing the names of the base load and additional overloads.

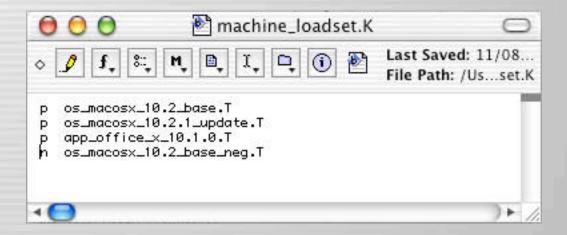

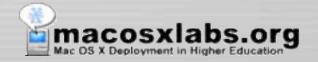

#### Command File - Base Load

- Command file (the machine loadset)
  - A list containing the names of the base load and additional overloads.

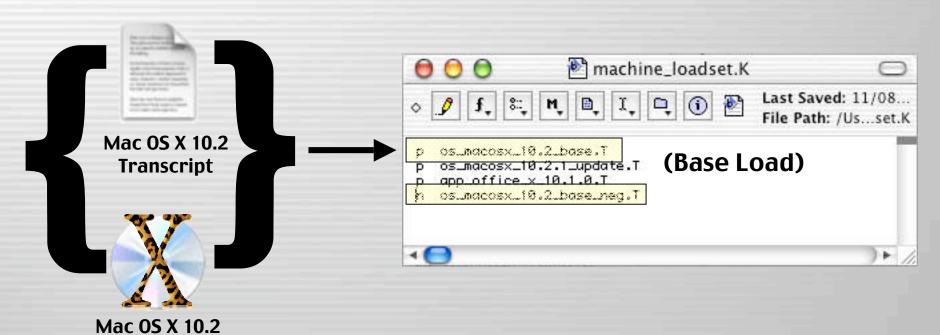

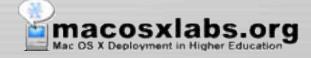

**Files** 

#### Command File - Over Load

- Command file (the machine loadset)
  - A list containing the names of the base load and additional overloads.

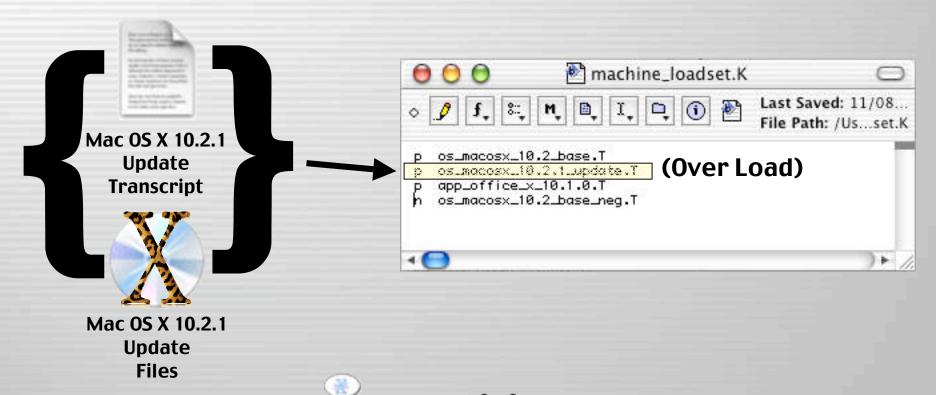

#### Command File - Over Load

- Command file (the machine loadset)
  - A list containing the names of the base load and additional overloads.

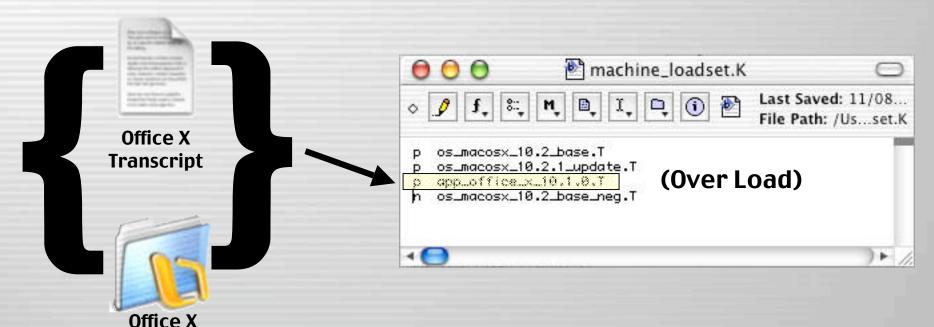

**Files** 

#### Command File - Precedence

- Command file (the machine loadset)
  - Transcripts are listed in order of precedence, from lowest to highest
  - If the same file is listed in two different transcripts the last transcript in the command file is used.

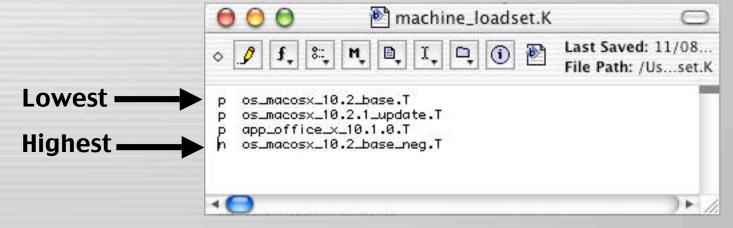

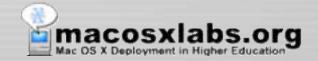

### **Apply-able Transcript**

- Apply-able Transcript
  - Is a transcript containing the differences between the deployed & client file system.
  - These are the changes that must be applied to the client for it to match the deployed file system.
  - Used to restore client

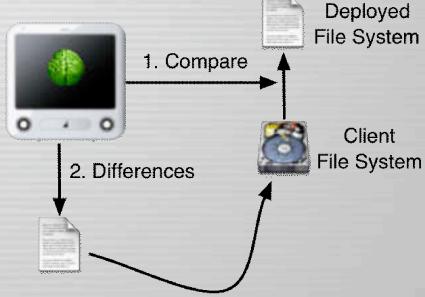

3. Changes that must be applied

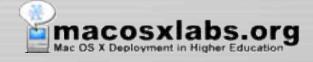

### **Create-able Transcript**

- Create-able Transcript
  - Is a transcript containing the additions on the client not on the deployed file system.
  - These are the changes that must be created on the deployed file system to match the client.

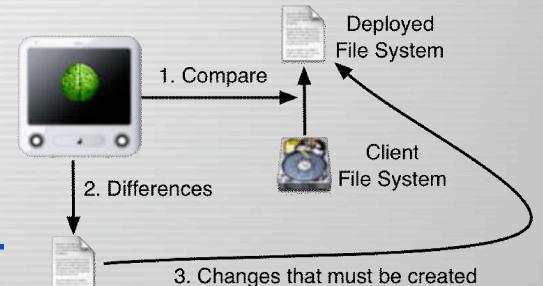

- Used to create loadset

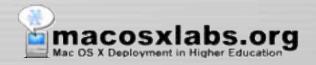

#### Checksum

- Checksum
  - Is an computed value which depends on the contents of a file and the formula used to compute this value.
  - Radmind can use checksums to provide more accuracy and security when checking the client's file system and comparing it to machine loadset.
  - This helps protect against file corruption or hacked files, if other file attributes like file size and modification date don't get changed.

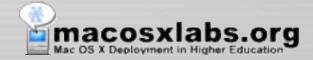

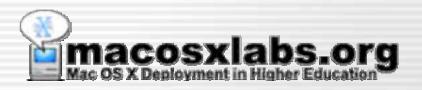

# **Radmind Tools**

**Brief description of each tool** 

### fsdiff (File System Differences)

- The primary radmind tool
- Compares the file system to a set of transcripts described by a command file
- Produces the differences in the form of a transcript
- Never talks on the network

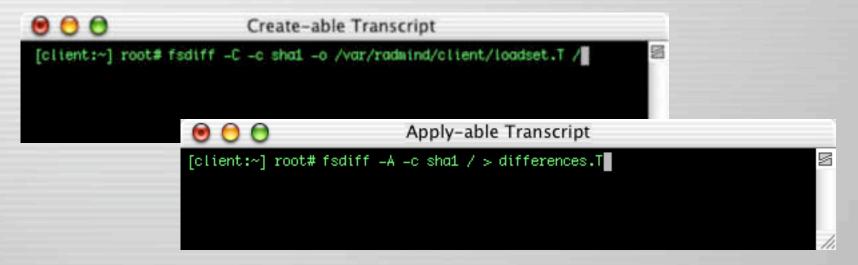

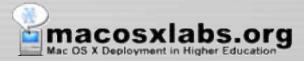

### Icreate (loadset create)

 Uploads a transcript and associated files to the server

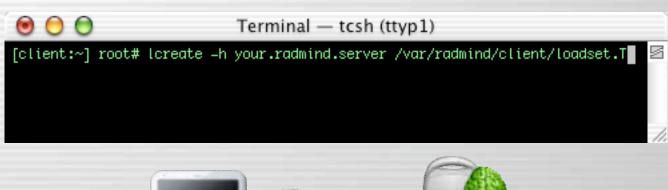

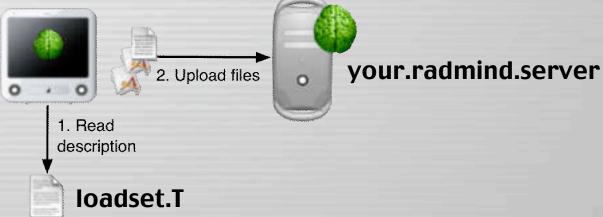

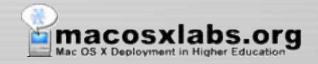

# lapply (loadset apply)

- Changes local file system as described by an apply-able transcript
- Retrieves updated files as required from the server

```
| lapply using differences file

[client:~] root# lapply -h your.radmind.server differences.T
```

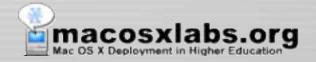

### ktcheck (command & transcript check)

- Compares local command file and associated transcripts with those stored on the server
- Retrieves updated command files and transcripts from the server

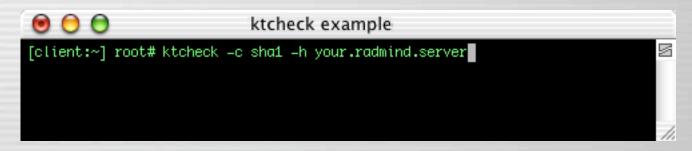

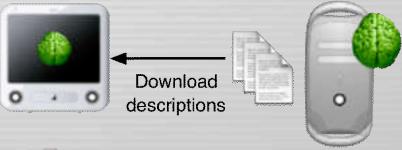

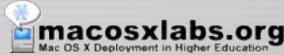

### Icksum (loadset checksum)

 Verifies the checksum and size of files associated with a transcript on the server

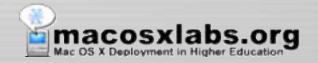

# Imerge (loadset merge)

 Combines two or more transcripts and corresponding files into one loadset

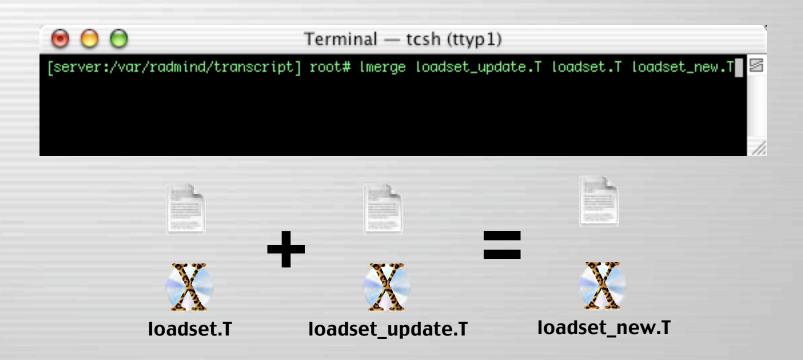

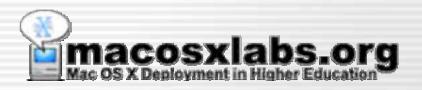

### **Journal**

**University of Utah - Ramind Integration** 

### **U of U Journal**

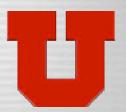

- First stage (June '02)
  - Mac OS X 10.1.5
    - Larger Base Load
      - Mac OS X
      - Admin Mods
      - Default Apps
    - Fewer overloads
  - Radmind 0.6
  - Kiosks

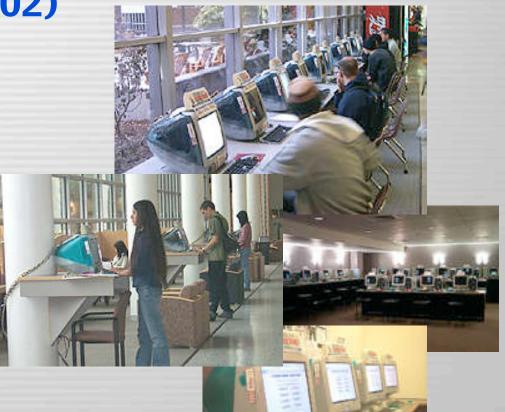

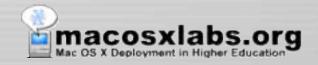

### **U of U Journal**

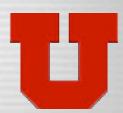

- Second stage (July '02)
  - Added authentication
  - Deployed
    - Teaching lab
    - Student labs
    - Staff machines

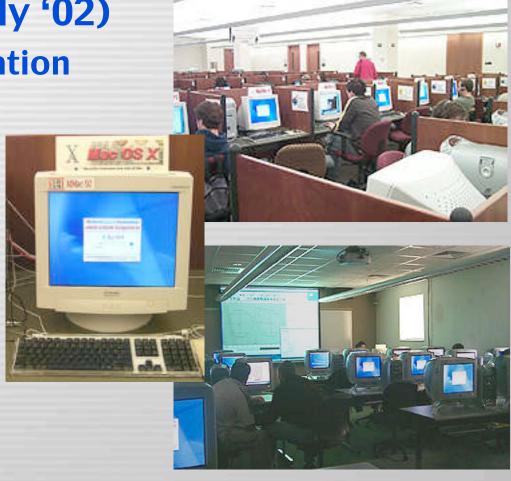

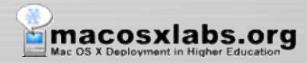

### **U of U Journal**

- Third stage (Oct '02)
  - Mac OS X 10.2.1
    - Smaller & more specific base load
    - More granular loadsets
  - Radmind 0.9.1
  - Kiosks

- Totals
  - Managed with radmind: 150
  - Very little local maintenance

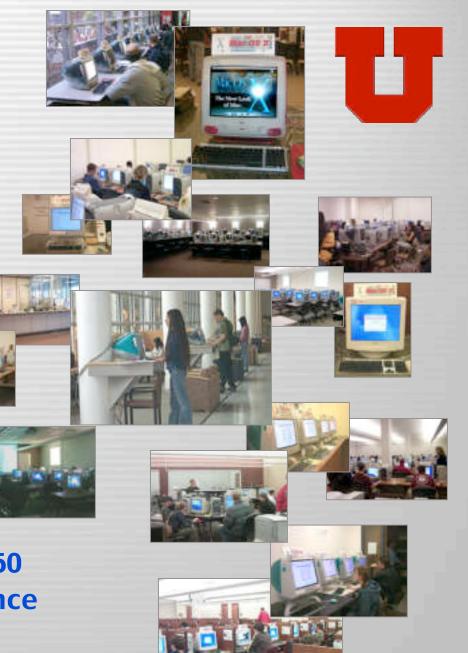

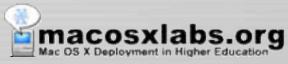

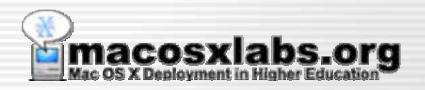

### When to run?

Options for running radmind on the client

# **Every Logout - Modify ttys**

Modify ttys file located in /etc

- Change:

"/System/Library/CoreServices/loginwindow.app/loginwindow"

- To:

"/System/Library/CoreServices/loginwindow.app/loginwindow -LogoutHook /ect/logout.hook"

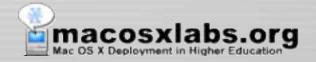

# **Every Logout - Config iHook**

- Install iHook
  - GUI for command line executables
  - It's Customizable
    - Layout
    - Background graphic
    - Progress bar
- Radmind script
  - Modify provided script
    - Add your setup info
    - Make sure it is user executable
  - Move
    - /etc/logout.hook

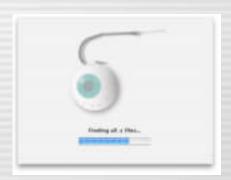

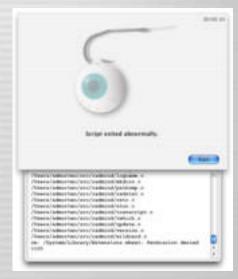

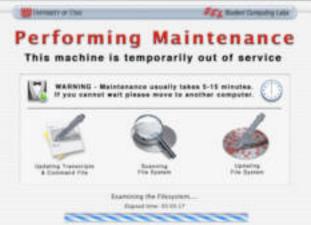

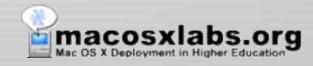

## Other Logout Options

- Staggered logouts
  - During time period
    - If logout occurs between "time x" & "time y" run radmind
  - Every X number of logouts
    - On the tenth logout run radmind
  - Less time consuming & more user friendly
    - Users don't wait as often to login to a Mac
    - One option in a busy lab

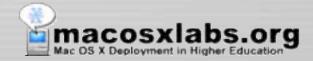

# Manually

- Can be launched from icon
- Displays dialog warning user
- Logs out
- Runs radmind

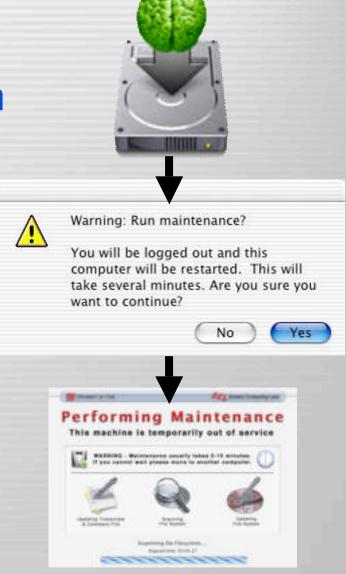

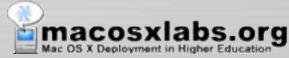

### Login

- Create a radmind user
- LoginHook checks for specific user
  - Runs radmind if that user logs in

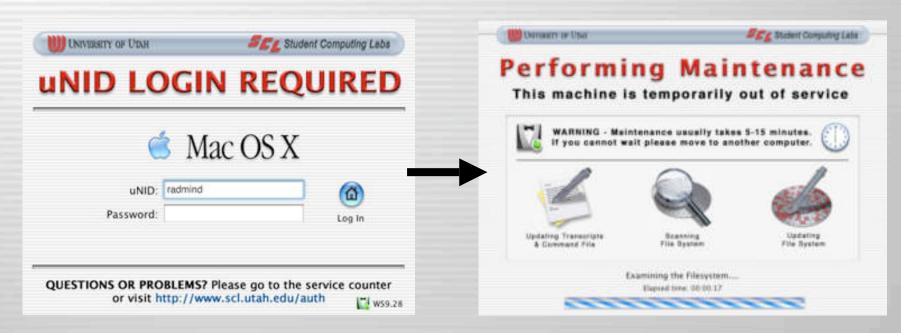

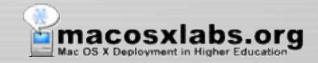

### Scheduled

- Cron executes script
- If user logged in
  - Open AppleScript warning user
- Restart
- Run radmind at startup

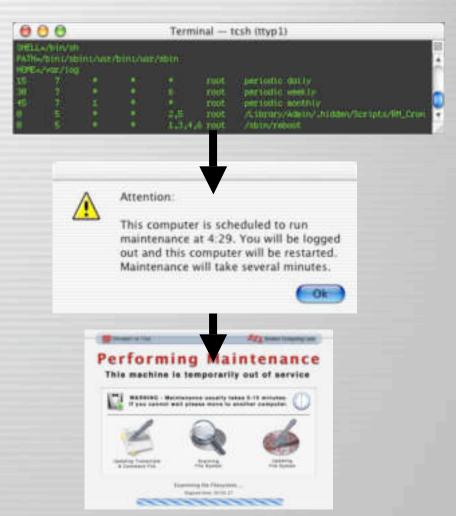

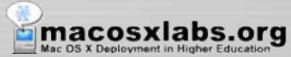

### Single User mode

- Tell radmind to run \*after\* network loads
  - Useful if machine doesn't fully boot

```
StorageBlaBla/Maxtor 90648D2Media/IOApplePartitionScheme/MacOS@5
BSD root: disk@s5, major 14, minor 5
devfs on /dev
Nov 11 16:17:3 mach_init[2]: Started with uid=0
Singleuser boot -- fsck not done
Root device is mounted read-only
If you want to make modifications to files,
run '/sbin/fsck -y' first and then '/sbin/mount -uw/'

Welcome!
sh-2.04a# runRadmind
This mac will reboot and run radmind. Are you sure? Yes
Saving status...
Rebooting...
```

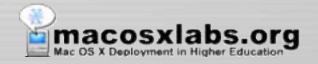

#### **Catch Force Restart**

- Will continue running at startup until completed.
  - Prevent user from bypassing radmind execution
  - Power failures during execution, etc.

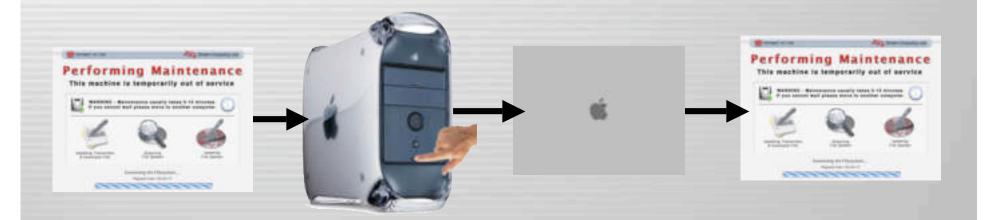

#### Network-based

- SSH
  - Admin SSH's to clients and runs radmind

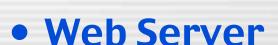

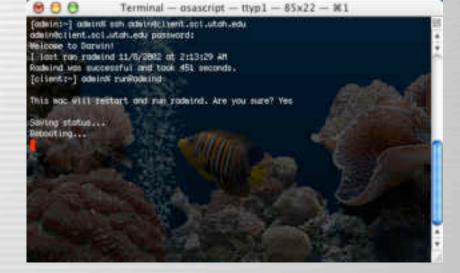

- Regular cron job curls a web page
  - If webpage contains machine identifier, run radmind
- Allows lab faculty & staff to remotely run radmind
- Does not require SSH to be enabled

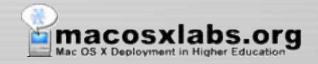

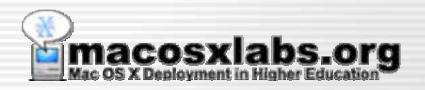

# **Customizing Scripts**

**Enhancing tools with scripts** 

# **Customized Scripts**

#### More efficient

- Why type this:

fsdiff -c sha1 -C / > /var/ramind/overload.T Icreate -c sha1 -h your.radmind.server /var/radmind/overload.T

#### If you can type:

createPosTranscript overload.T uploadOverload overload.T

- Combine tool commands like:

ktcheck -c sha1 -h your.radmind.server fsdiff -A -c sha1 > differences.T lapply -c sha1 -h your.radmind.server differences.T

#### Into a custom script:

prepForOverload

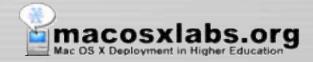

# **Customized Scripts – Speech**

Use speech or sound on custom scripts

```
osascript -e 'say "c"'
```

- Use with tools to notify completion like:
  - Scanning file system with fsdiff
  - Changing client file system with lapply
  - Uploading overload with Icreate
  - Verifying & moving overload with Icksum & mv

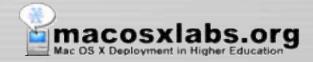

# **Customized Scripts - Backup**

- Backup
  - Create custom script to verify, move & backup loadsets
  - Create a backups or old folder for loadsets:
    - /var/radmind/transcripts
    - /var/radmind/files

```
Terminal — tcsh (ttyp1)

[server:var/radmind/transcript] root# ls -l
total 0
-rw-r--r- 1 root wheel 0 Nov 8 18:28 app_office_10.1.0.T
drwxr-xr-x 2 root wheel 68 Nov 8 18:20 backups
drwxr-xr-x 2 root wheel 68 Nov 8 18:26 old
-rw-r--r- 1 root wheel 0 Nov 8 18:27 os_macosx_10.2.1_update.
T
-rw-r--r- 1 root wheel 0 Nov 8 18:27 os_macosx_10.2_base.T
-rw-r--r- 1 root wheel 0 Nov 8 18:28 os_macosx_10.2_base_neg.
T
[server:var/radmind/transcript] root#
```

```
Terminal — tcsh (ttyp1)

[server:var/radmind/file] root# ls -l
total 0
-rw-r--r-- 1 root wheel 0 Nov 8 18:30 app_office_10.1.0.T
drwxr-xr-x 2 root wheel 68 Nov 8 18:30 backups
drwxr-xr-x 2 root wheel 68 Nov 8 18:30 old
-rw-r--r-- 1 root wheel 0 Nov 8 18:30 os_macosx_10.2.1_update.

I
-rw-r--r-- 1 root wheel 0 Nov 8 18:30 os_macosx_10.2_base.T
-rw-r--r-- 1 root wheel 0 Nov 8 18:30 os_macosx_10.2_base_neg.

[server:var/radmind/file] root#
```

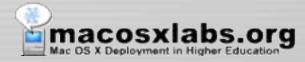

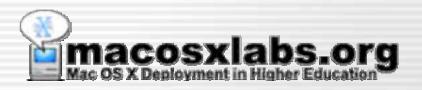

# **Completion Status**

**Notification options for status** 

### **Visual Radmind Status**

- Why
  - Gives status to lab staff & users
  - Useful when there is an important update or problem

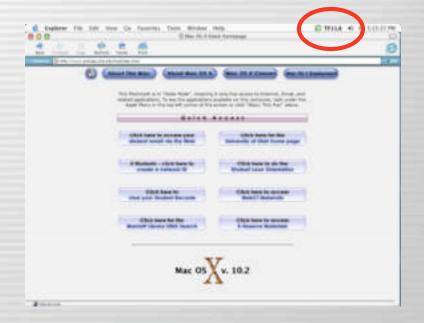

- System Menu
  - Menuversum
- Login Panel

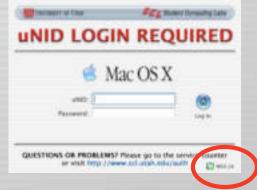

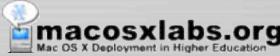

#### **Remote Radmind status**

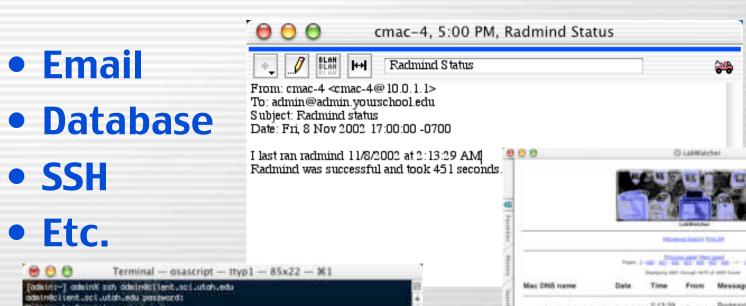

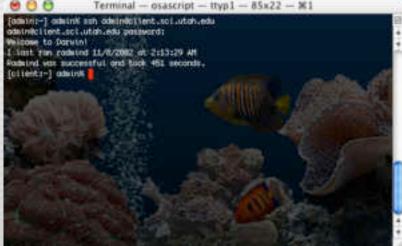

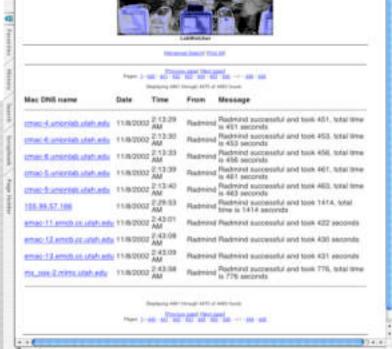

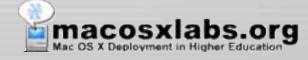

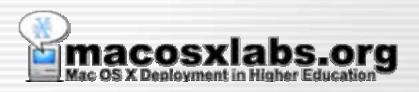

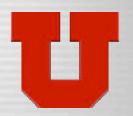

### **U of U Customizations**

**University of Utah - Ramind Customizations** 

#### **Initial Installer**

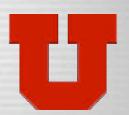

- Install base OS
  - Imaging Software
  - Install CD
- Run Initial Installer and restart
  - Requires no other installs
- Then radmind updates client
  - Will continue running even if restarted

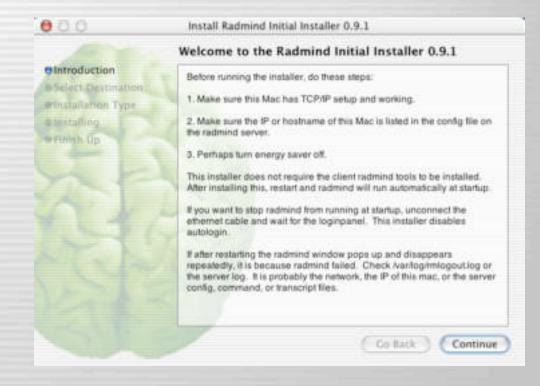

- Runs without risk of being used or compromised

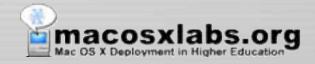

# Custom "please wait"

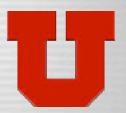

- Big and obvious (to most users ;-)
- Covers login panel when running at startup
- Prevents users from logging in and using apps
- Prevents users from force quitting
- Uses iHook to display graphic and other GUI

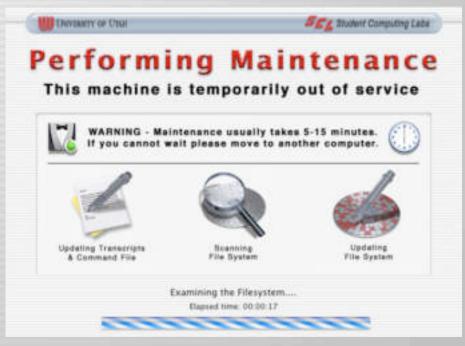

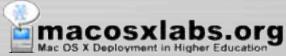

#### When we run radmind

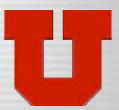

- When a specific user logs in
- With cron,
  - every 3rd daybetween 1 am 6 am
  - Load balanced
  - Regularly pushes out updates
- Manually
  - Logs out & runs radmind
- Single User mode
  - If it won't boot to GUI

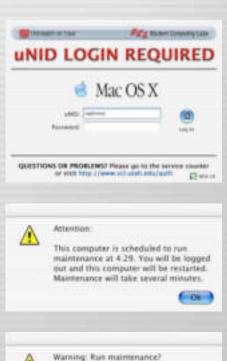

You will be logged out and this.

want to continue?

computer will be restarted. This will take several minutes. Are you sure you

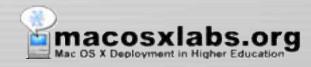

# **Custom System Menu**

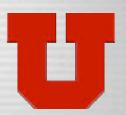

- Green Icon
  - No problems w/ radmind
- "MH" cron days
  - Monday & Thursday
- "10.2" date last ran
- Useful when Mac logged in
  - Usually visible
  - Versus Apple Menu, Dock or Desktop

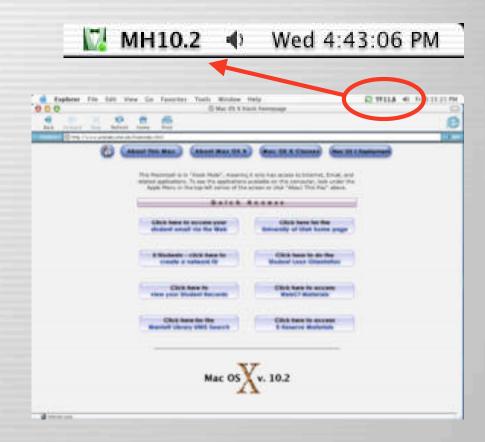

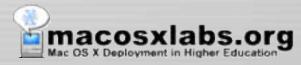

# **Custom system menu**

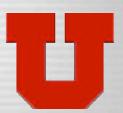

- Red Icon
  - Problems

- "!" is a code
  - type of problem
- Other codes
  - CN
  - ×

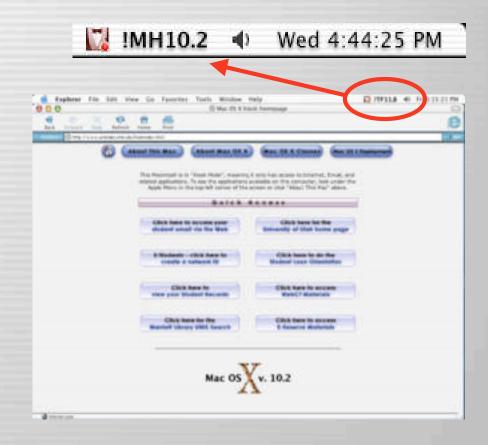

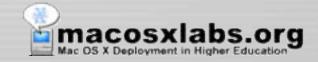

## **Custom login panel**

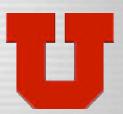

- Green Icon
  - No problems
- "WS" cron days
  - Wednesday/Saturday
- "9.28" date last ran
- Useful when Mac logged out
  - Usually visible
    - Unless off or sleeping

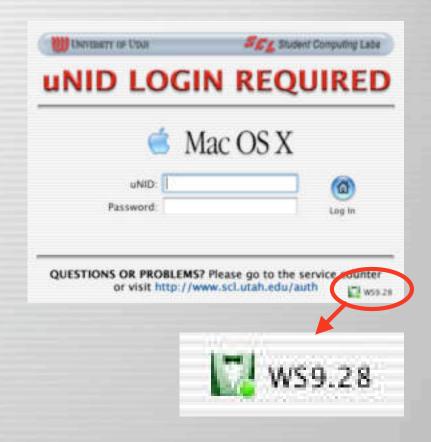

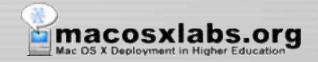

# **Custom login panel**

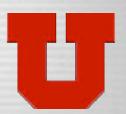

- Red Icon
  - Problems
- Example of problems:
  - Mac was off when scheduled to run
  - Admin broke scripts
  - Admin broke loadset
  - Server not found
  - Radmind bug

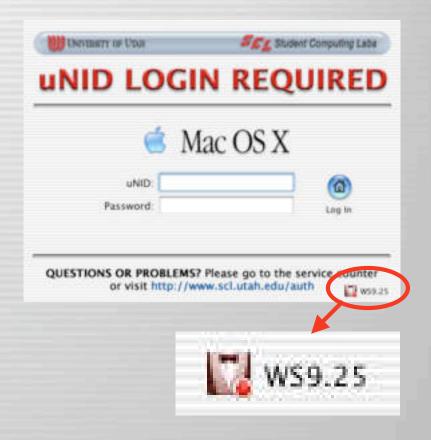

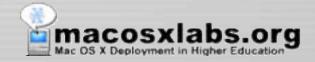

### **Radmind Status Database**

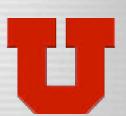

- Server
  - FileMaker Pro

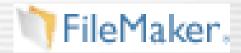

- Client
  - CURL
    - Preinstalled in Mac OS X

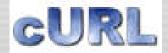

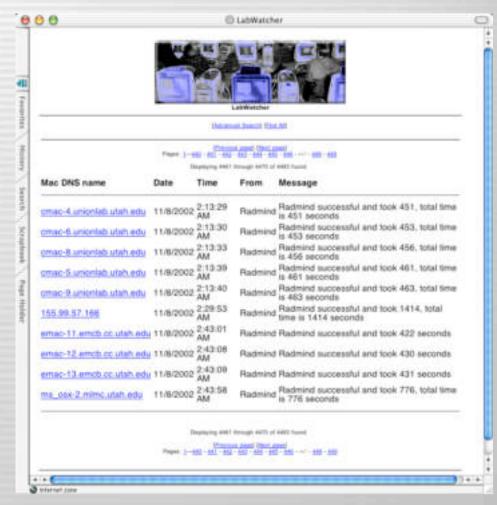

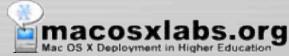

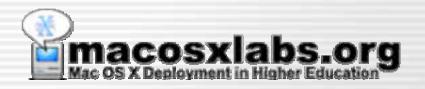

# **Tips**

Tips & suggestions for using radmind

# Tips - File Naming

- Use prefix on loadset names:
  - os- For OS installs, updates, etc.
  - admin For administrative scripts/modifications
  - app For applications
  - cron For cron jobs
  - special For group/lab customization
- Makes it easier to track & update loadsets

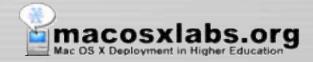

# Tips - BBEdit Setup

- To use BBEdit with Radmind
  - Modify preference for Text File:Saving select:
    - "Force New Line at End" and "Unix linefeeds"

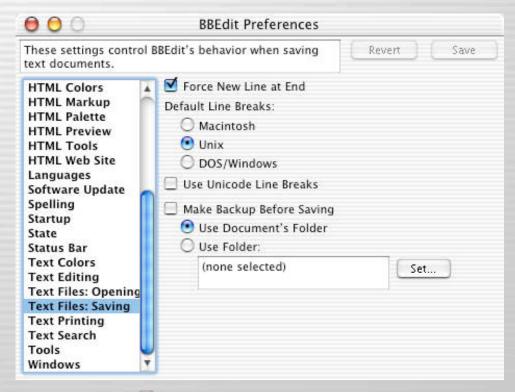

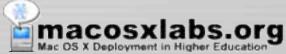

### Tips - Pico

- Pico will hard wrap like "Wu Tang Clan"
  - Even if you use option -w with it will sometimes wrap radmind transcript files.
  - It might be better to NOT to use pico
    - If you want a GUI use BBEdit
    - If you want to use a "real" Unix text editor use vi or emacs.

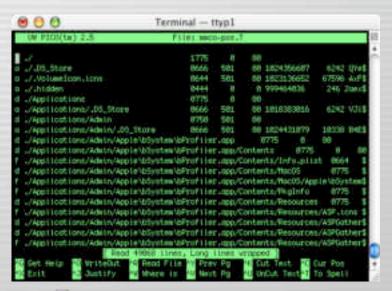

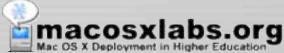

## Tips - Command File Renaming

- Command file downloaded from server is renamed to "command.K" on client
  - Server command file can be specifically named something like "kiosk.K"
  - But will always be named "command.K" on client

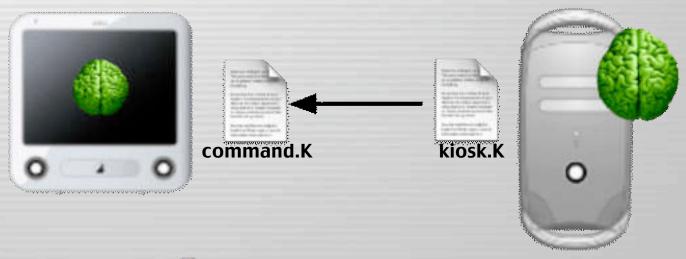

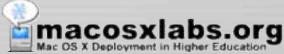

### Tips – Examine .pkg installers

- To help track and compare software installs to the radmind transcript.
- It is sometimes useful to use a utility like Pacifist that will allow you to extract and view package installers.

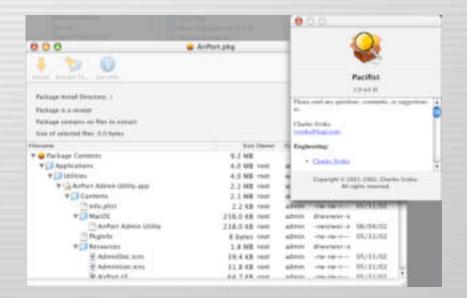

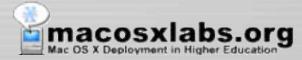

## Summary

- Handouts available
  - Radmind presentation
  - Detailed Description
  - RSUG Mac OS X Tutorial
  - RSUG TLS Cookbook
  - Radmind Tools Man Pages
  - Web page will be available in near future.
    - www.macosxlabs.org/documentation/documentation.html

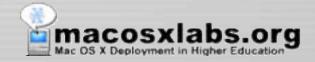

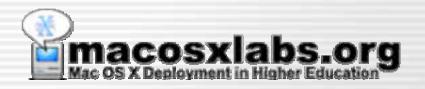

Q & A

Thanks for your time & attention